# **Assignment 2 – Introduction to Tableau**

Professor John Sokol | Due 2/5

#### **Tableau Introduction:**

- Tableau background as a company
- Pros and limitations of Tableau
- Importing data
- When you first open Tableau
- Key terminology
- Tableau data types

#### **Tableau background:**

Tableau Software is an American computer software company headquartered in Seattle, WA. It generates interactive data visualization products focused on business intelligence. The company was established at Stanford University's Department of Computer Science between 1997 and 2002. Tableau is traded publicly on the NYSE under the ticker DATA.

The different products that Tableau offers are the following:

#### Tableau Desktop

• A data visualization application to facilitate you to examine virtually any kind of structured data and generate highly interactive, beautiful graphs, dashboards, and reports within minutes. Once a quick installation, you can tie to virtually any data source from spreadsheets to data warehouses and display information in several graphic perspectives. Designed to be easy to utilize, you'll be working more rapidly than ever before.

#### Tableau Server

• Enterprise level online server to upload and store company/organization Tableau workbooks. Tableau Public:

- Individual online server to upload and store your Tableau workbooks in an online medium, on your Tableau Public profile. 10 GB of space and able to personalize your profile.
- https://public.tableau.com/profile/john.sokol#!/

#### Tableau Reader

• The user can only read and view Tableau files; unable to edit the workbook.

#### **Pros:**

- Interactivity
	- o Tell a story with your data that your users can interact with.
	- $\circ$  Ability to "drill down", or to filter from summary to detail level data in real time.
- High Performance
	- $\circ$  Fast and efficient querying (accessing data from the data source), especially from "flat files" such as Excel spreadsheets and csv files.
- Growing market
	- $\circ$  Tableau is somewhat fresh in the BI marketplace, but its market share is increasing. It has huge user base, which consists of big companies that utilize Tableau on a daily basis to support their business Intelligence initiatives.
- Rich online community support
	- $\circ$  If you're stumped, Google it. It's likely the Tableau community has a solution.
- Easy to share
	- o Present your dashboard.
	- o Upload the dashboard to your Tableau Public profile.

#### **Limitations:**

- Not an operational reporting tool
	- o Text boxes are not visualizations but are commonly found in many dashboards. From industry experience in healthcare, I find business administration wants to see the raw data that comprises the visualization (Nonetheless, there is a Tableau solution).
- **Expensive** 
	- $\circ$  \$35/month per user, but only able to connect to Google sheets and Excel. To connect to all data sources, such as SQL databases, \$70/month per user. Multiple users can be exorbitant overhead for a business.
- Occasionally crashes abruptly. Save your workbooks often.

#### Saving workbooks:

- Tableau regular workbook
	- $\circ$  Contains all visualizations, data connection information, but none of the actual data is stored.
- Tableau *packaged* workbook

o All visualizations, data connection information, and the data

\*\*For this class, save all workbooks, especially assignment submissions as *packaged* workbooks.\*\*

#### **Importing data:**

Since we'll be working with flat files in this course, there are two options to import flat files into Tableau.

- Excel file
	- o Imports Excel files
- Text file
	- o Imports tsv, csv files

I emphasize these options are firm; you need to import Excel files using the Excel option and csv files using the text file option.

#### **Data connections:**

Live:

- A live connection will query the underlying data in the datasource/database. Only refreshing the workbook will return the latest results.
- Live connections are appropriate when connecting to server databases.

#### Extract:

- Tableau pulls the data from the original source and stores it in a TDE file.
- Since we're working with flat files, switch the data connection to extract at the top right of the data sources tab for the best workbook performance.

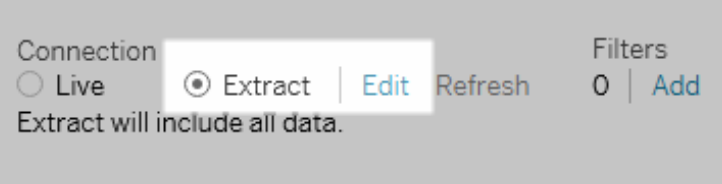

• Tableau is now querying and getting results from the extract. Data can be retrieved from the source again to refresh the extract. Thus, each extract is a snapshot of the data source at the time of the latest refresh. Extracts offer the benefit of being portable and extremely efficient.

#### **When you first open Tableau to create a single visualization in a worksheet:**

- 1. Import your dataset (either Excel or csv).
- 2. Check the Data Source tab; ensure all data fields are assigned the correct data type.
- 3. Choose appropriate data connection.
- 4. Drag the necessary data fields to the columns or rows shelf to begin creating your visualization.
- 5. Modify size, color, details, tooltips, and visualization formatting.

#### **Key Terminology:**

- Data field
	- o A column where data is stored
- **Measures** 
	- o Quantitative (numbers) values that math functions work with
	- $\circ$  Measures are continuous, meaning they form an unbroken whole, without interruption. Continuous values form a continuum on a certain interval.
	- o Measures CAN be aggregated
		- Aggregate [function](https://en.wikipedia.org/wiki/Subroutine) is a function where the values of multiple rows in a single data field are grouped together to yield a single value.
		- The most frequently used aggregate functions are common math functions such as sum, median, average, maximum, minimum, etc. For example, the average of 10, 20, and 30 is 20. So 20 is an aggregate of the 3 listed values.
	- o Measures are green pills **SUM(Profit)** they are continuously infinite. Generally, continuous fields add axes to the worksheet view.
- **Dimensions** 
	- o Qualitative (not numbers) values
		- Region, employee name, locations, dates, etc
		- Dimensions can NOT be aggregated
	- $\circ$  Dimensions are blue pills  $\overline{\text{SUM(Profit)}}$  they are discrete, finite values. Generally, discrete fields add headers to the view.

4

|  | $G +$<br>謝<br>F                                                                                   |                                                                                                    | $\mathbb{Q}_I \cdot \ominus \cdot \left[ \begin{array}{c c c c c c} \mathbb{q} & \mathbb{q} & \mathbb{q} & \mathbb{q} \\ \mathbb{Q}_I & \mathbb{Q}_I & \mathbb{Q}_I & \mathbb{Q}_I & \mathbb{Q}_I \end{array} \right] \quad \text{for all} \quad I \quad \text{and} \quad I \quad \text{and} \quad I \quad \text{and} \quad I \quad \text{and} \quad I \quad \text{and} \quad I \quad \text{and} \quad I \quad \text{and} \quad I \quad \text{and} \quad I \quad \text{and} \quad I \quad \text{and} \quad I$ | $\frac{1}{2}$ Show Me                                              |
|--|---------------------------------------------------------------------------------------------------|----------------------------------------------------------------------------------------------------|----------------------------------------------------------------------------------------------------|--------------------------------------------------------------------|
|  | Analytics<br>Data<br>÷                                                                            | Pages                                                                                                    | <b>iii</b> Columns<br>Month                                                                                                    |                                                                    |
|  | Sheet1 (Chapter3_figure.                                                                          |                                                                                                    | SUM(Ticket Volume P<br><b>SUM(Ticket Volume R</b><br>$\equiv$ Rows                                                                                                    |                                                                    |
|  | $\alpha$ III<br><b>Dimensions</b><br>Filters<br>Abc Month<br>Abc Measure Names                    |                                                                                                    | Sheet 1                                                                                                    | <b>Measure Names</b><br>Ticket Volume Proce<br>Ticket Volume Recei |
|  |                                                                                                   | Marks                                                                                                    | 200                                                                                                    |                                                                    |
|  |                                                                                                   | $\angle$ All<br>$\sim\,$                                                                                                    | 180                                                                                                    |                                                                    |
|  |                                                                                                   | SUM(Ticket<br>$\sim$<br>$\sim$ Line<br>$\overline{\phantom{a}}$<br>88<br>Q<br>$\mathbb T$<br>Size<br>Color<br>Label<br>Q<br>$_{000}$<br>$\sim$<br>Path<br>Detail<br>Tooltip | 160<br>140<br>120                                                                                                    |                                                                    |
|  | <b>Measures</b>                                                                                   | <b>OR</b> Measure Names                                                                                                    | Tickets                                                                                                    |                                                                    |
|  | # Ticket Volume Processed<br><b>Ticket Volume Received</b><br>#<br><b>Number of Records</b><br>s# | $\vee$ SUM(Ticket $\wedge$                                                                                                    | 100                                                                                                    |                                                                    |
|  | Measure Values<br>#                                                                               |                                                                                                    | 80                                                                                                    |                                                                    |
|  |                                                                                                   |                                                                                                    | 60                                                                                                    |                                                                    |

Above: Dimensions and Measure are listed to the left

• Notice Tableau automatically changes a line graph to a bar graph when the "quantity" value changes from a continuous measure (green) to a discrete dimension (blue) value because the quantity data field as a dimension treats the integers of  $1 - 14$  as categories, not real numbers.

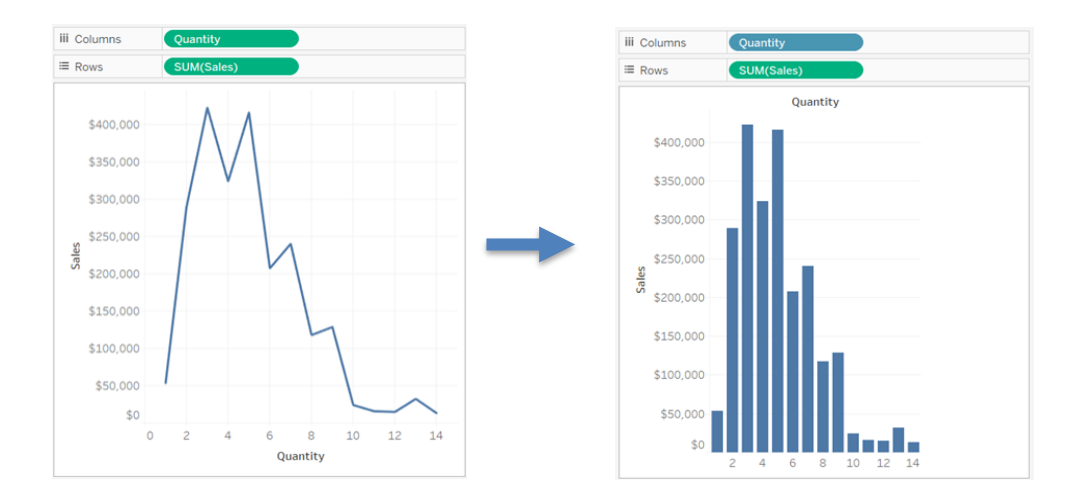

#### Worksheet

• A space to create a single visualization, or "Viz" in Tableau parlance (see below).

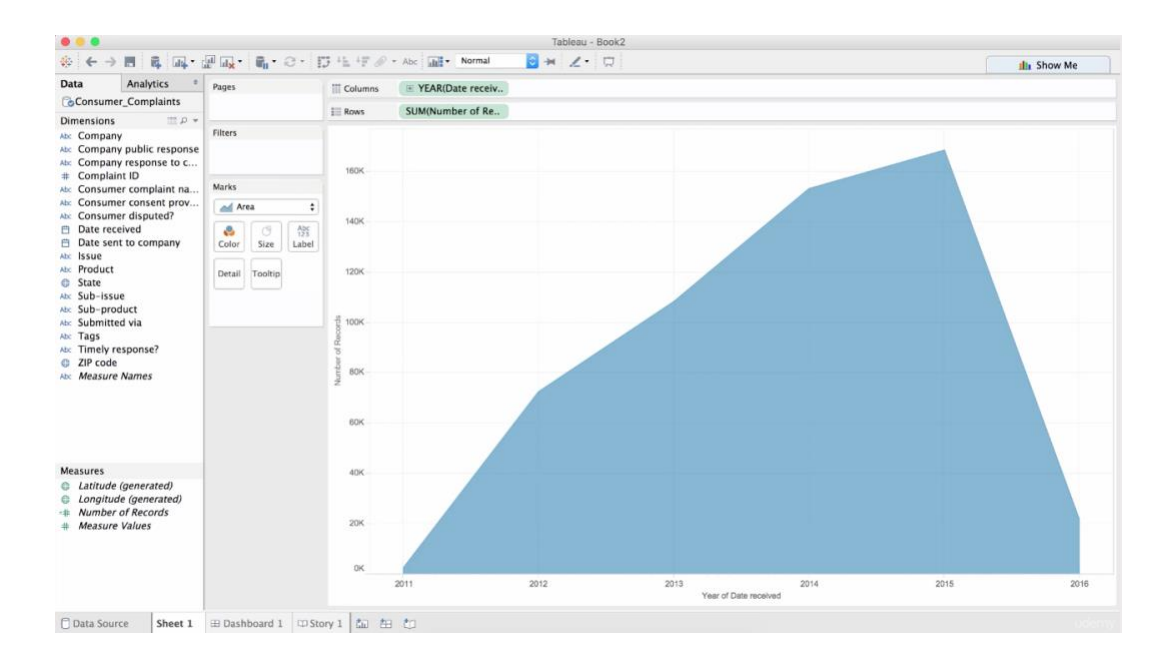

#### Worksheet mapping:

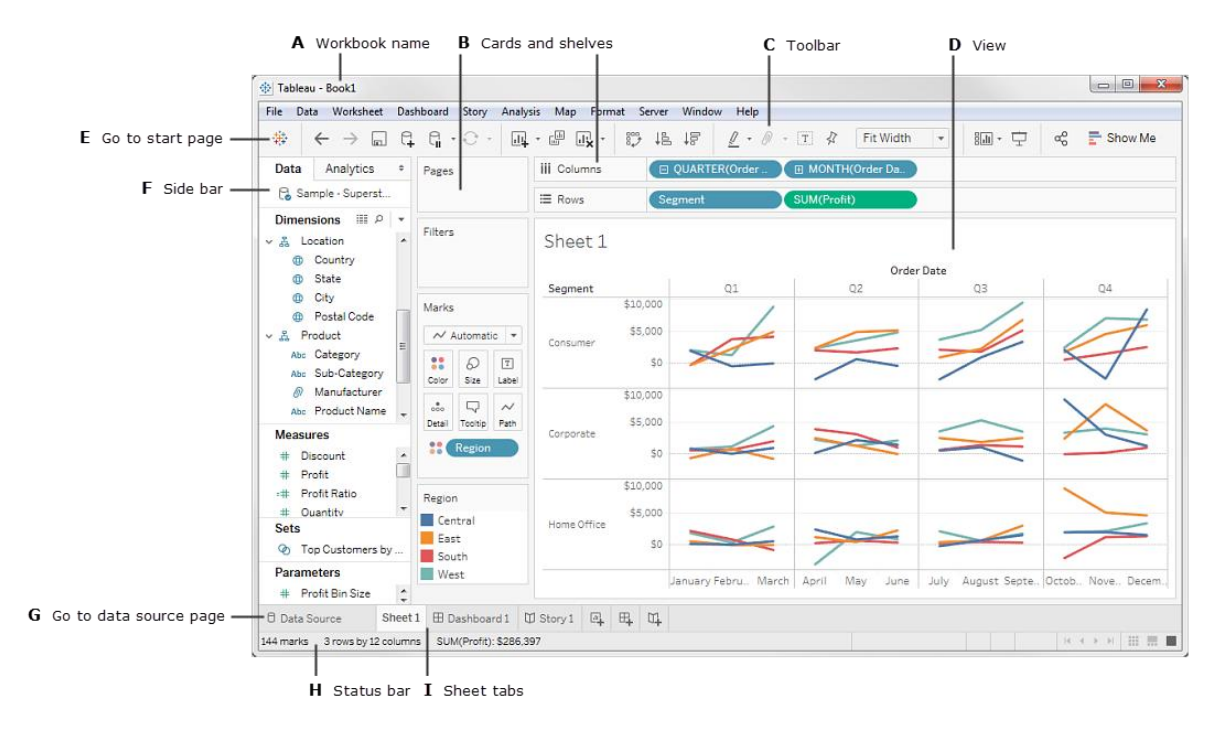

#### Dashboard

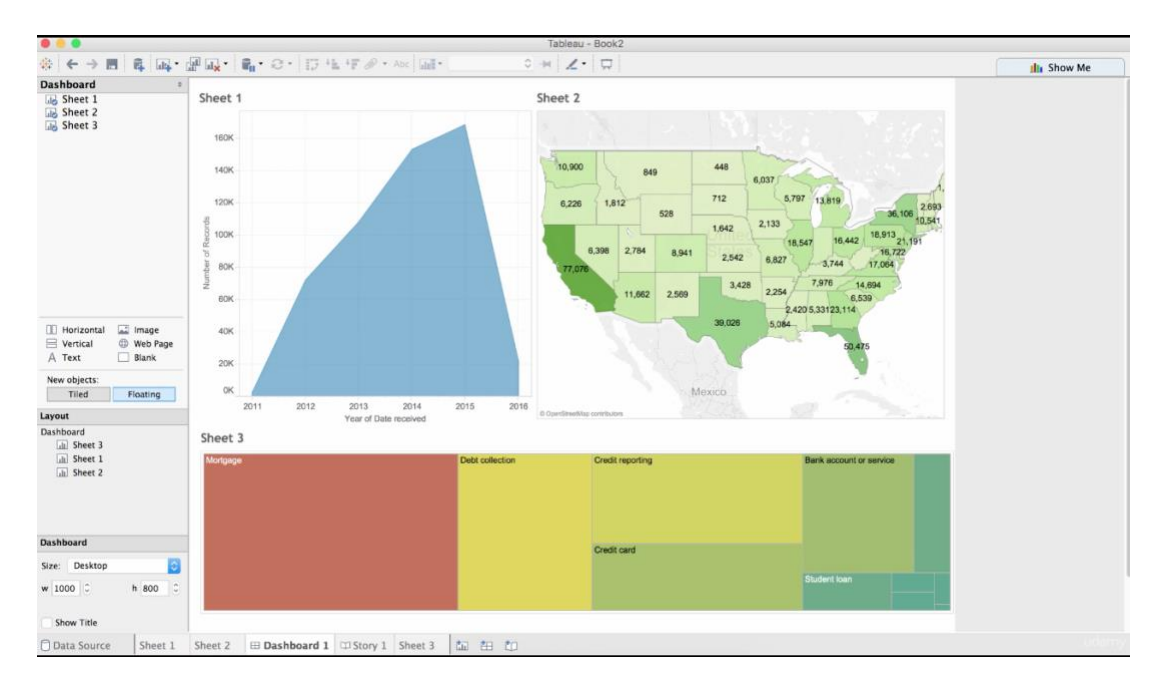

• A space to combine multiple worksheets in one view (see below).

### **Tableau Data Types:**

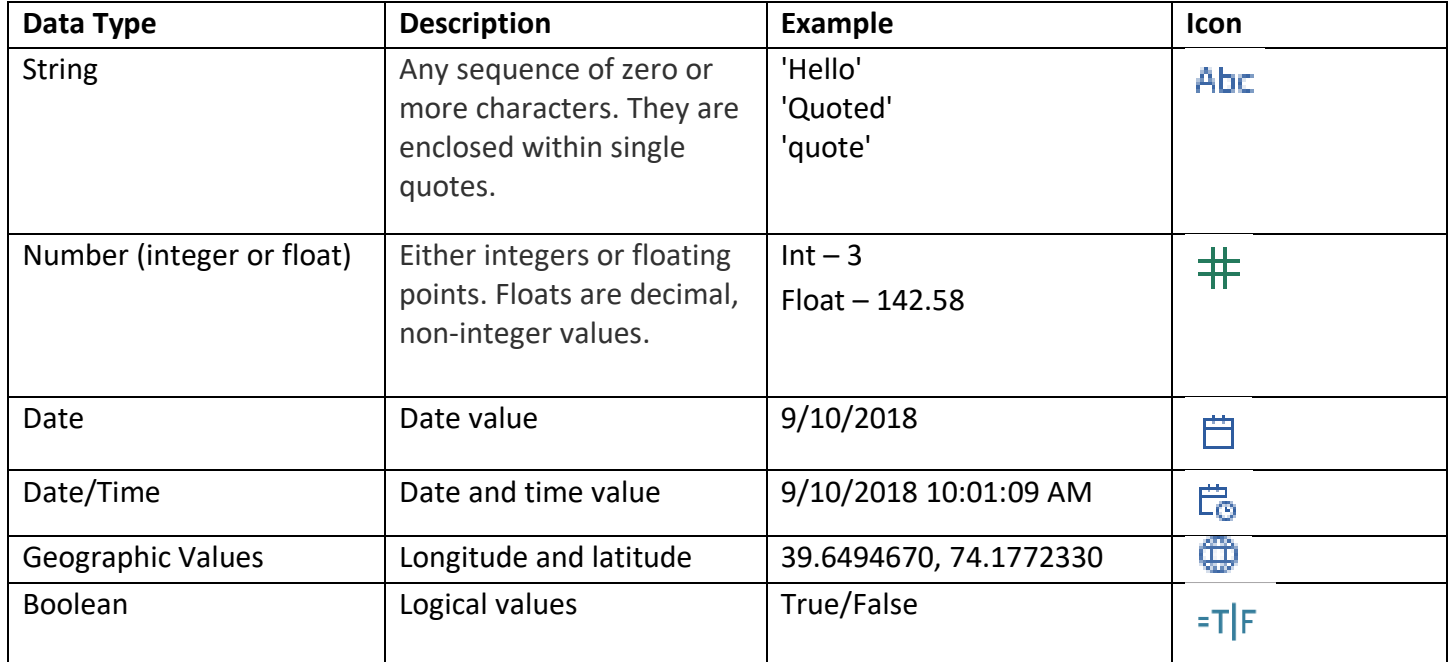

## Corresponding data type identification:

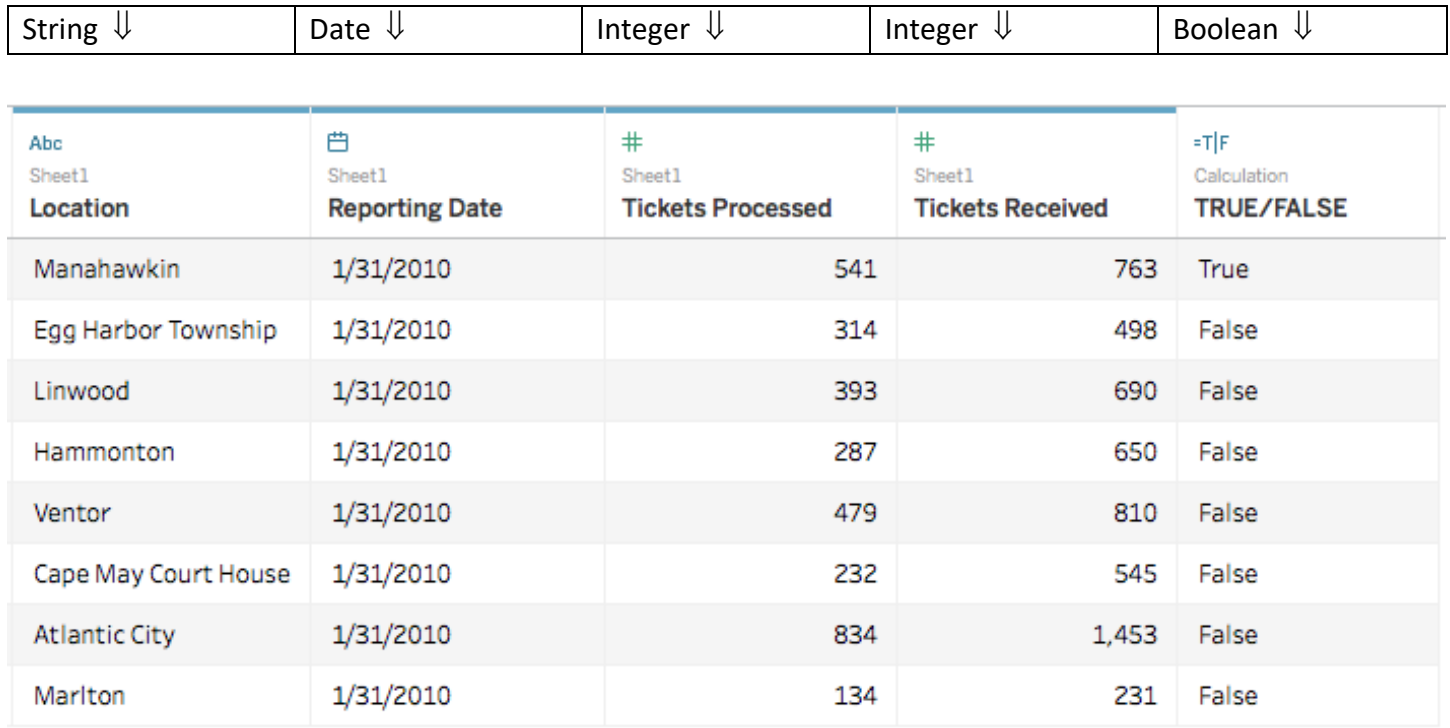

# Geographic (notice the globe icon):

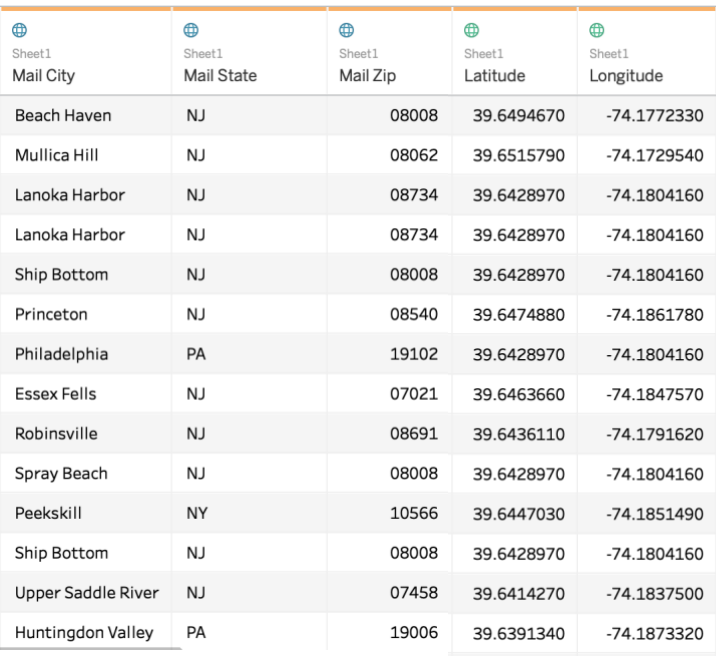

#### **Instructions:**

- Import the IT tickets dataset into Tableau, then replicate my worksheet I created in class and in my online video tutorial.
- In the same workbook, import the 'Life Expectancy Final' dataset. Create a line graph depicting the life expectancy of one country. Reference the 'Changing Data Sources' video to learn about changing data sources in one workbook.

#### **Deliverables:**

- Submit a single Tableau *packaged* workbook of:
	- o Line graph worksheet of the IT tickets dataset created in class
	- o Line graph worksheet of Sokol heart rate 12-25-19 to 1/25/19
		- The line graph should only include data from the last week of the month; 1/18/19 to 1/25/19
	- $\circ$  Bar graph worksheet of Denver arrest rates; same in class Excel graph but made in Tableau
		- Crime and traffic bars
		- Use calculated fields with functions SUM( ) and COUNT( )
- Half to one-page write-up of your thoughts about Tableau. Some thoughts to consider:
	- o Challenges using the software?
	- o Questions for me about Tableau, including anything you want to learn in particular and if Tableau is capable of a certain task.

I hope this assignment helps you become more comfortable with the Tableau interface.